# SETTING UP A JUSTGIVING PAGE

Setting up a fundraising page is really simple and means you won't have to worry about collecting sponsorships or transferring donations to MedicAlert - it will be automatically transferred once your event finishes!

STEP 1 Go to https://www.justgiving.com/medicalert

STEP 2 Either sign up or log in at the top of the page.

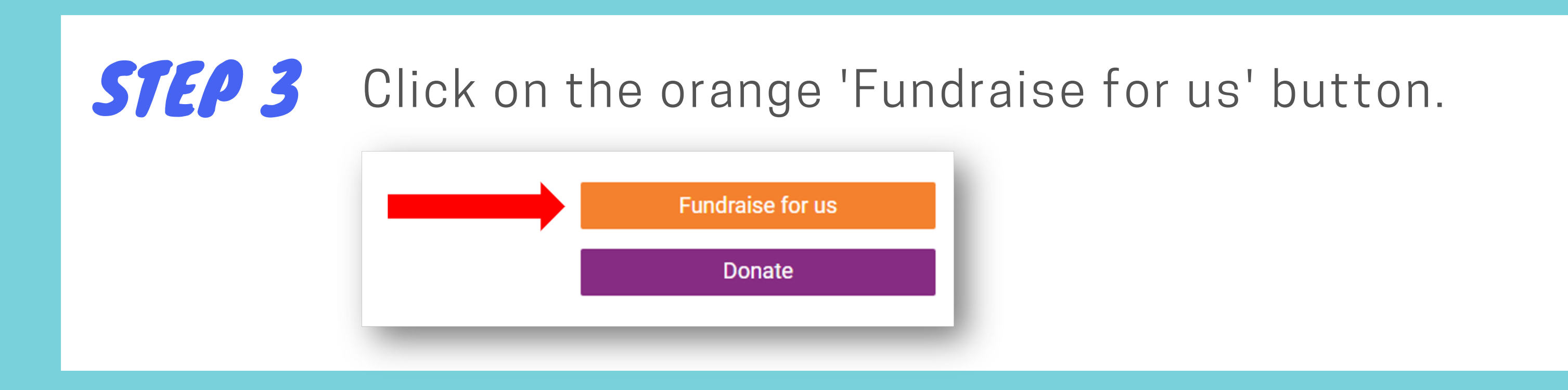

STEP 4 Choose what type of event you're organising.

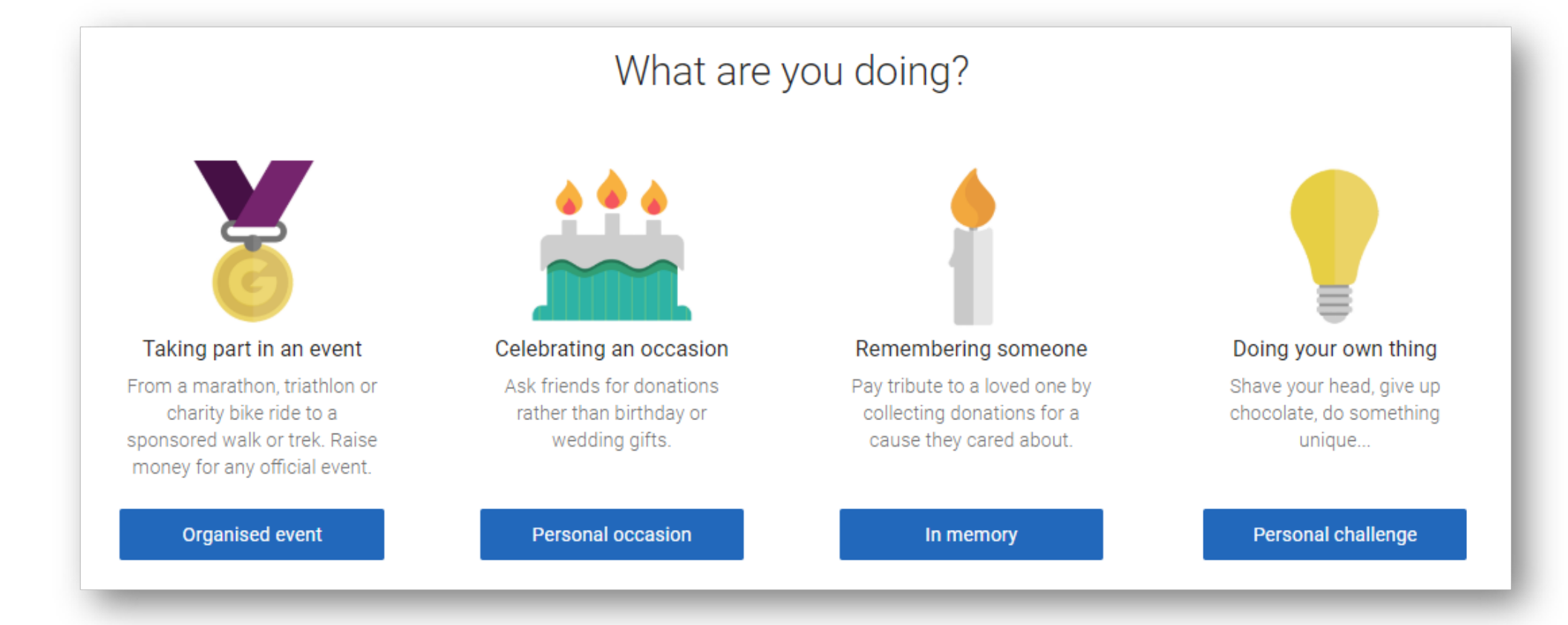

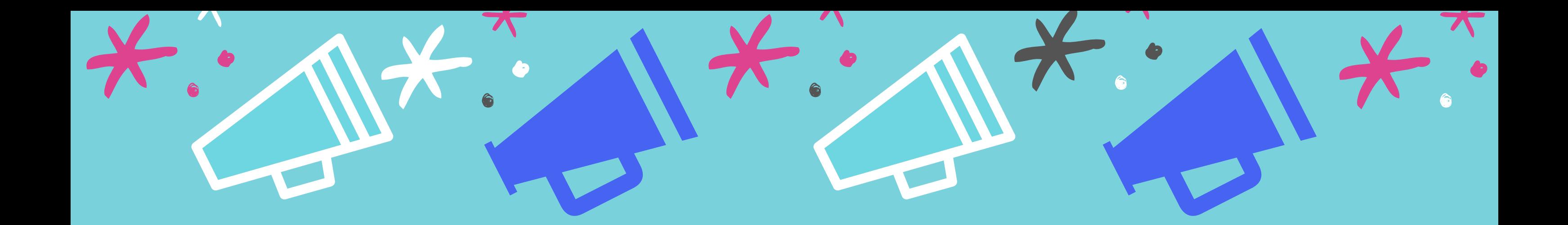

# STEP 5 Fill in your event details.

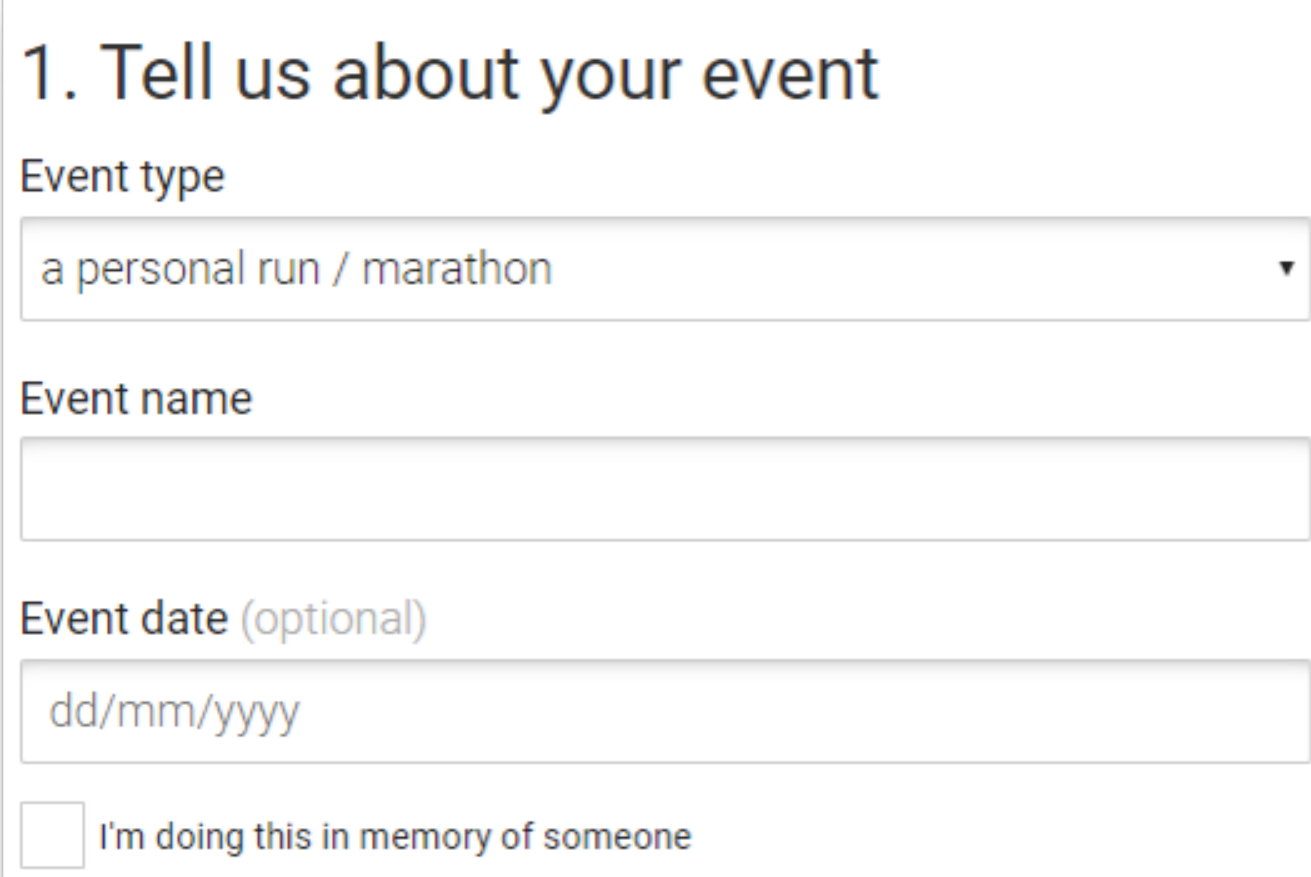

Depending on which category of event you've chosen, these questions may change slightly.

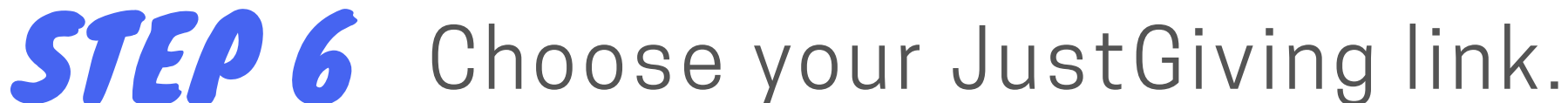

### 2. Choose your fundraising page web address

www.justgiving.com/fundraising/

MedicAlert-Example

This web address is available

The system will let you know if your preferred link is available or already taken.

#### STEP 7 Complete the settings section and agree to the T&Cs before creating your page.

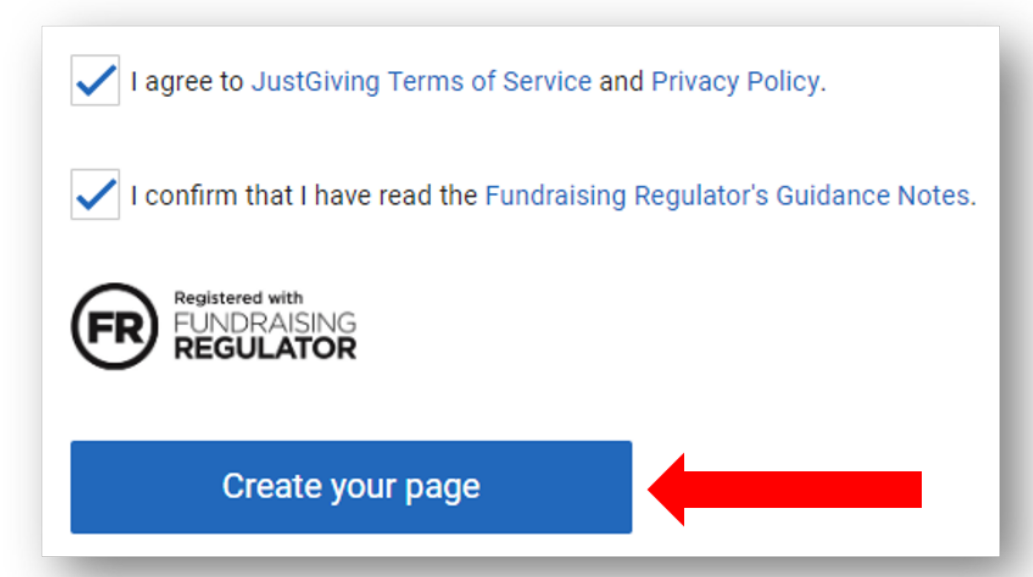

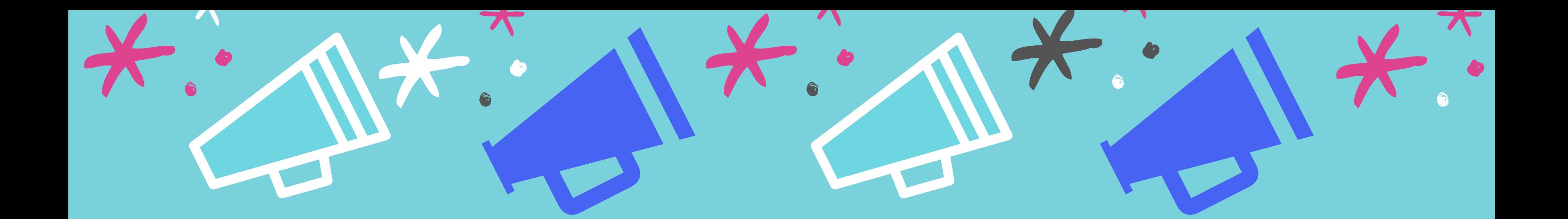

## STEP 8 Your page has been created, but it now needs some personalisation.

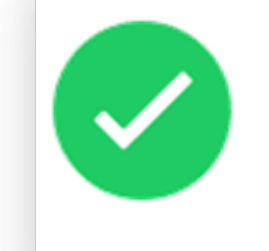

Congratulations, you're ready to go! Personalise Personalise your page to tell your story or share it now **Share** to get your first supporters.

STEP 9 You can update your goal, your story and your headline information. You can also add a personal image to the page:

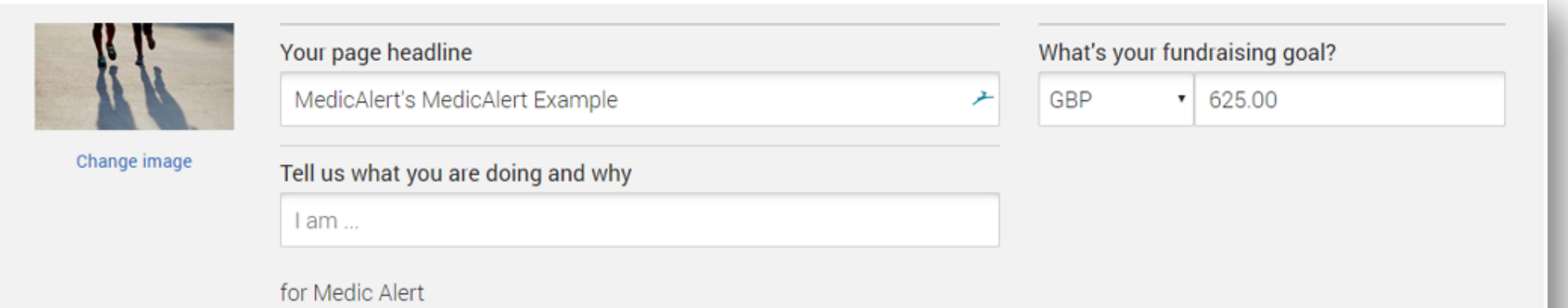

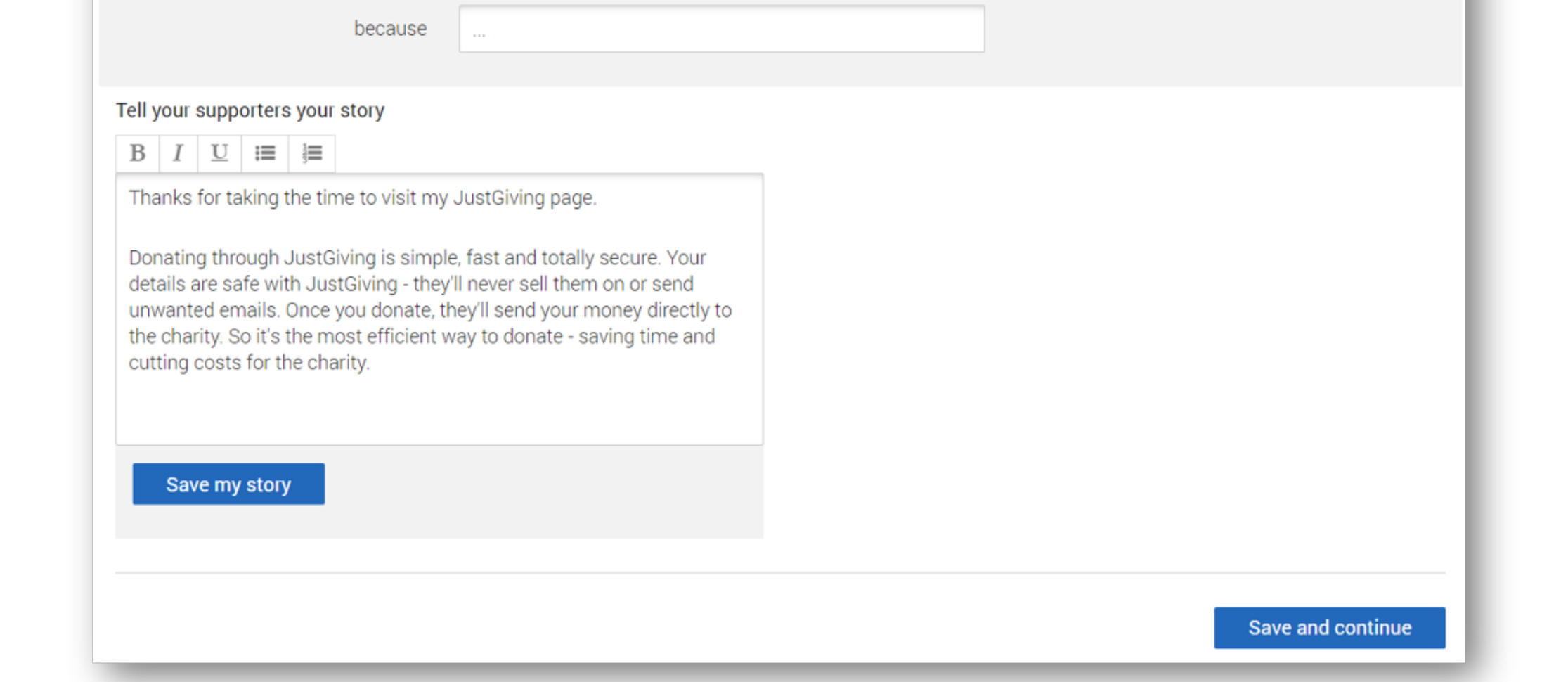

STEP 10 All that remains now is to add the link to your fundraising poster and to share you page with friends and family!

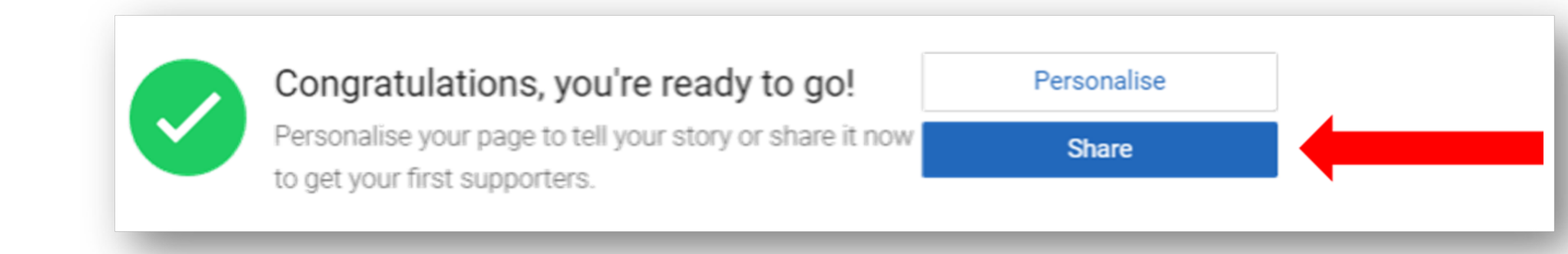